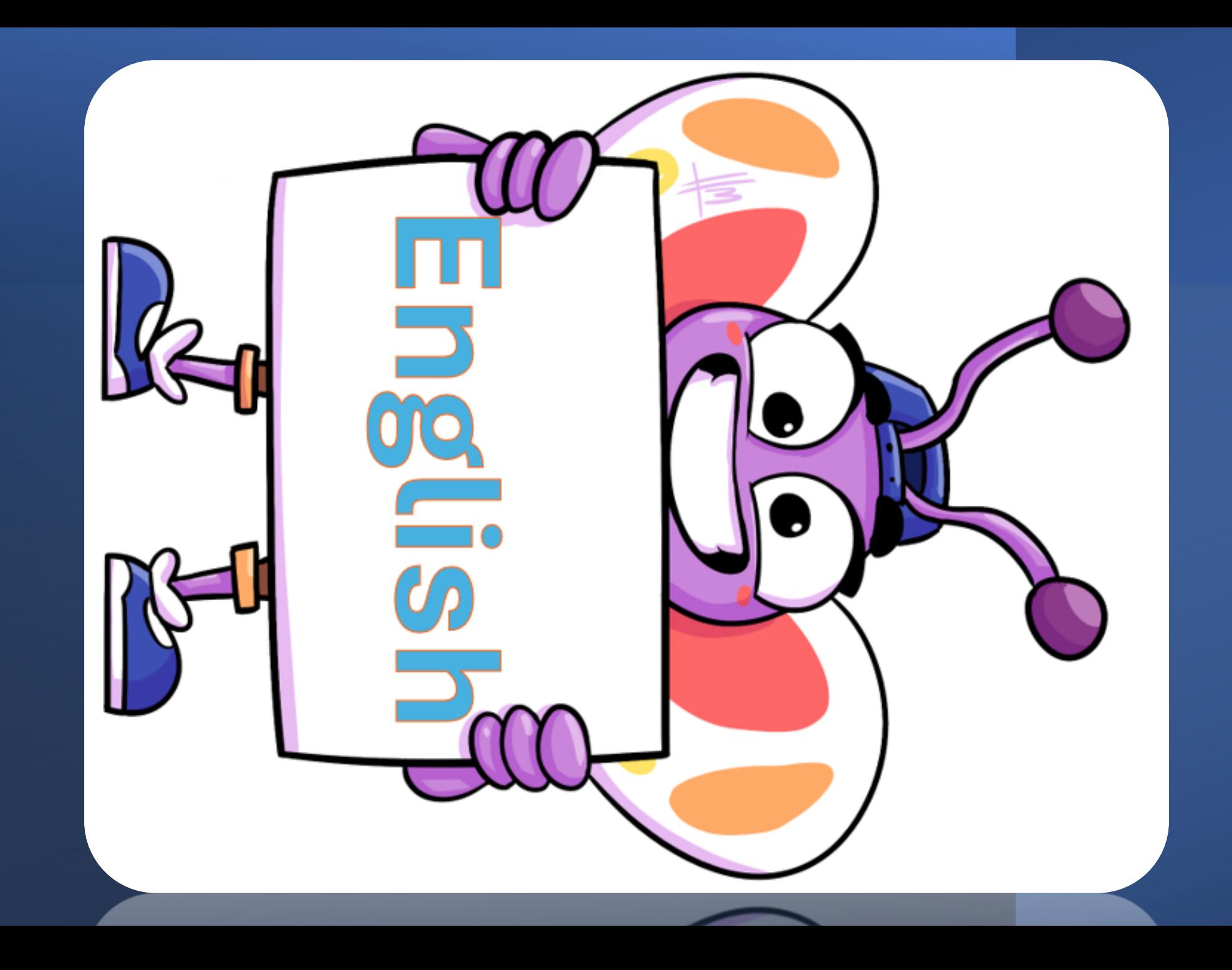

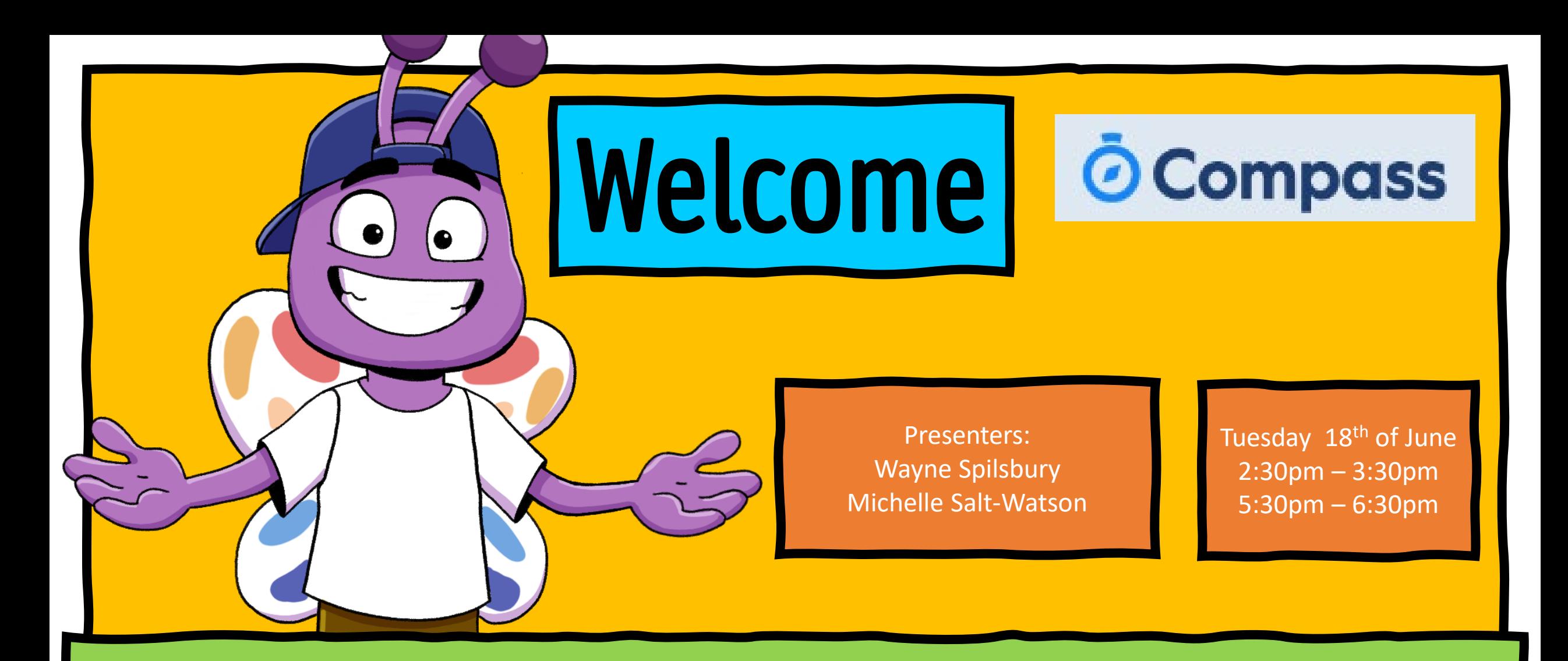

## Reports on Compass at Berwick Fields PS

## ACKNOWLEDGEMNT OF **COUNTRY**

We begin today by acknowledging the Bunerong people, Traditional Custodians of the land on which we gather, and pay our respects to their elders past and present.

We extend that respect to Aboriginal and Torres Strait Islander peoples watching today.

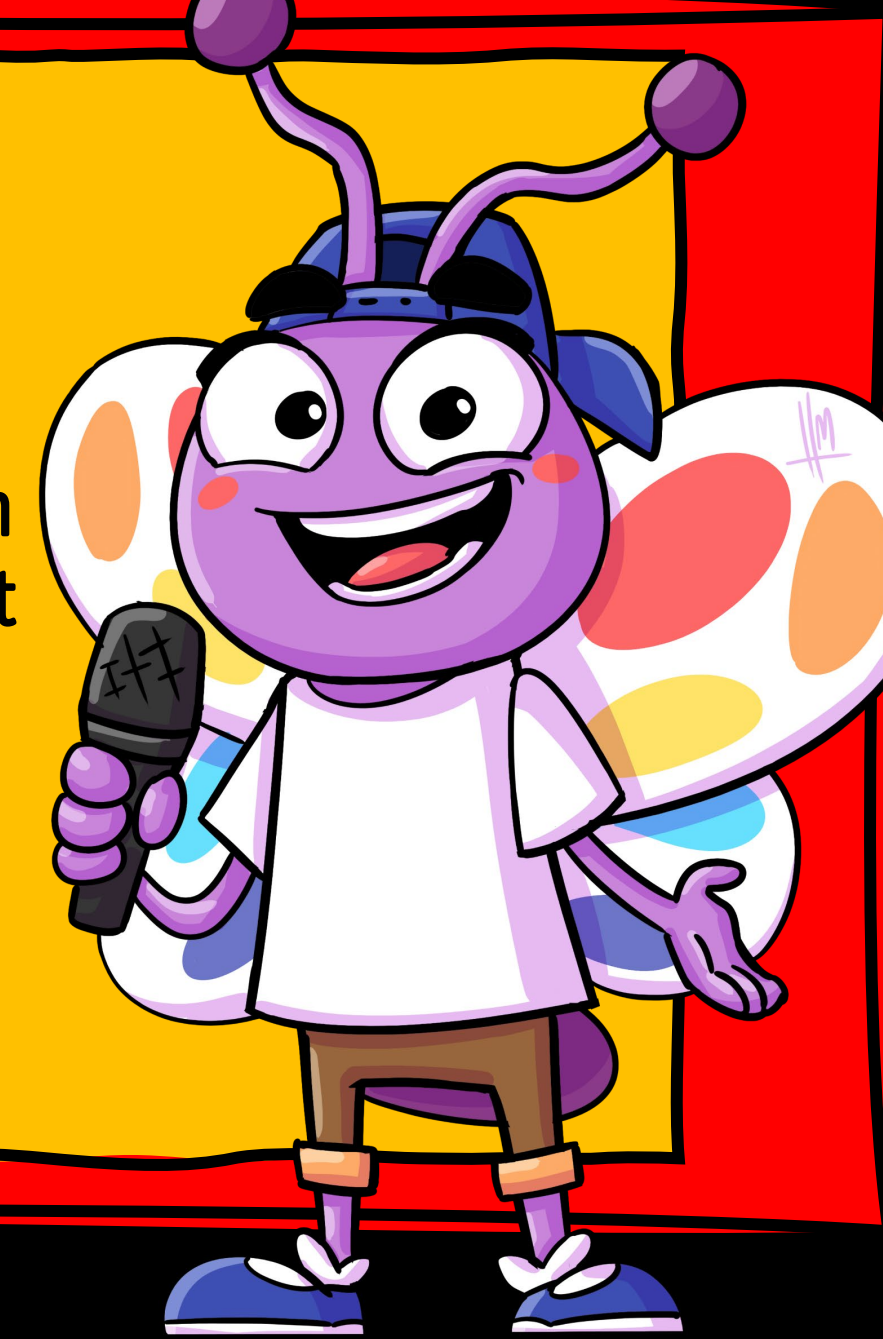

Welcome and thank you for taking the time to attend our: How to access Reports on Compass

- How to log into Compass
- How to access your Student Reports on **Compass**
- How to read your Student's Report on **Compass**

#### REPORTS ARE:

**Ō Compass** 

• Download end of Semester in June and December

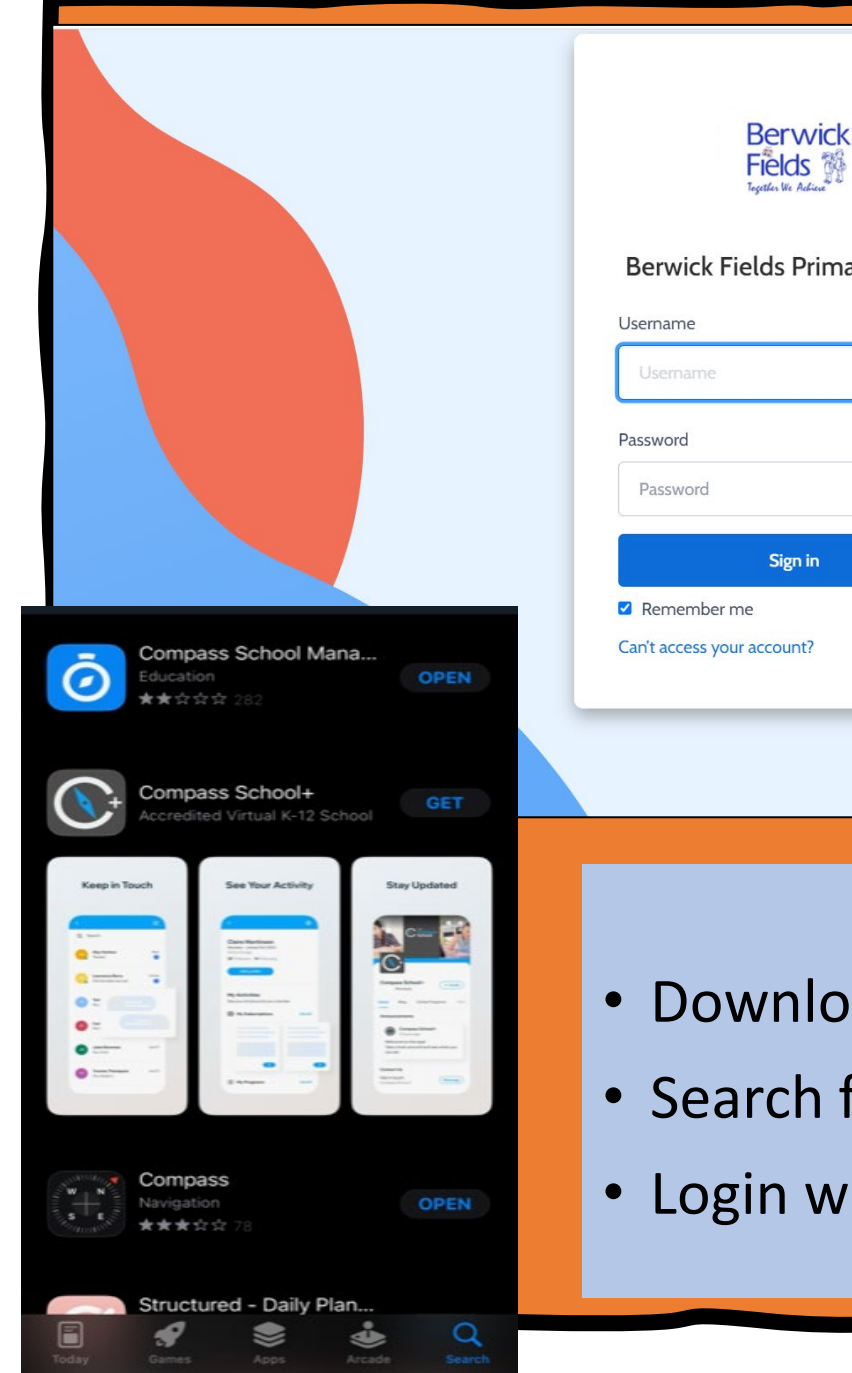

## How to Log into Compass

### **WEBSITE:**

## Go to compass.education and click **LOGIN**

Search for 'Berwick Fields Primary School' and **LET'S GO!**

Login with your parent code and password

### **MOBILE APP:**

- nload Compass School Manager from your App Store
- ch for 'Berwick Fields Primary School'

**Primary School** 

with your parent code and password

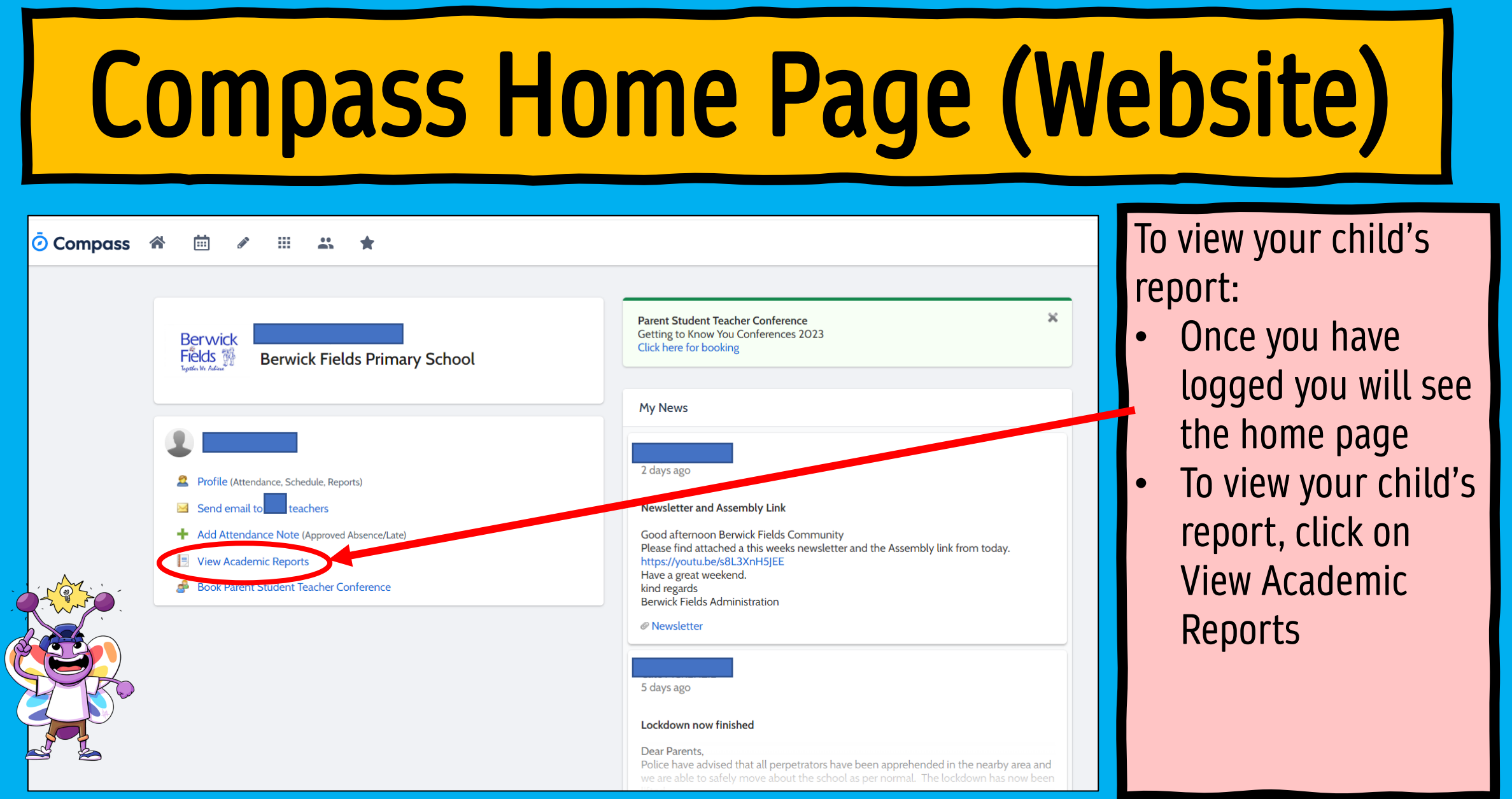

# Compass Home Page (Website)

**Berwick** Fields 1 **Berwick Fields Primary School** 

Student Name

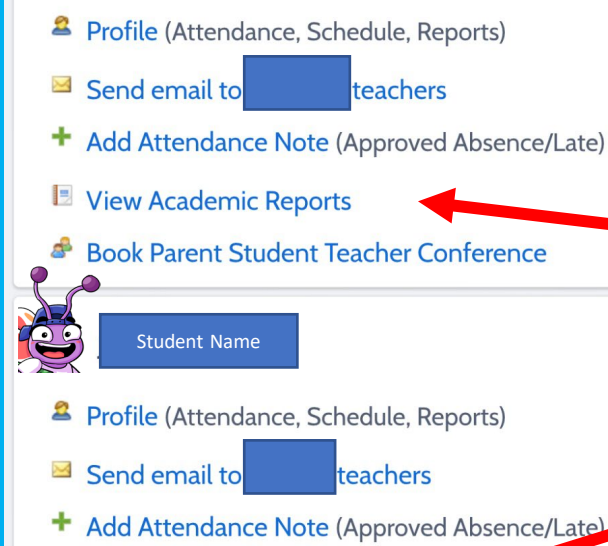

Parent Names of Students

View Academic Reports

Book Parent Student Teacher Conference

To view your child's report:

If up have more than one child at the school, you will need to repeat the process for each one.

#### Compass Home Page (Website) 1. Next Click on the Reports ⊙ Compass 谷 罬  $\mathbf{R}$ Q Search for people, activities and more.. Quick Actions  $\vee$ Student: Tab Student Name/ Year Level/Class **Learning Tasks** Attendance Pulse Personal Reports **Analytics** Insights **2. Click on the Report you Student Chron** Add Chronicle Entry Co Tools Date Filter: This Year Student Details wish to view**Chronicle Summary** 2024 **Total** A General Templates  $\overline{0}$  $14$ **Attendance Notifications**  $\Omega$  $\mathbf{R}$ **Odav's Attendance** Compass Sickbay 22  $\Omega$ Support Plans Contact v **+** Add v Individual Learning Plan (ILP) Displaying entries made between 1/1/2024 and 31/ <br> **Compass** 曲 **B**  $\mathbf{R}$ Q Search for people, activities and more. Quick Actions  $\vee$ ◢ Tuesday, 04 June 2024 No Chronicle Entries 8am Student: Student Name/ Year Level/Class Active 9:00: GEN05 5B - (Home Group Year 5) - AW00 Dashhoard **Learning Tasks** Reports **Analytics Insights** Pulse  $9<sub>am</sub>$ Schedule Personal  $10<sub>am</sub>$  $School$ porting Cycle **Berwick Fields Primary School Berwick Fields Primary School**  $11an$ 2023 - Semester One 2023 **Berwick Fields Primary School** 2022 - Semester Two 2022 Berwick Fields Primary Schoo 2022 - Semester One 2022 **Berwick Fields Primary School** 2021 - Semester Two 2021 Berwick Fields Primary School 2021 - Semester One 2021 **Berwick Fields Primary School** 2020 - Semester Two 2020 **Berwick Fields Primary School** 2020 - Semester One 2020 **Berwick Fields Primary Schoo** 2019 - Semester Two 2019 **Berwick Fields Primary School** 2019 - Semester One 2019 **Berwick Fields Primary School Progress Reports** Cycle: No reporting cycles  $\checkmark$

# Compass Home Page (Website)

- 1. Once you have selected the report you wish to view, a pop-up box will.
- 2. When the report has finished downloading another pop-up box will appear.
- 3. A down arrow will appear at the right top side of the page.
- 4. Click on this arrow to open the report.

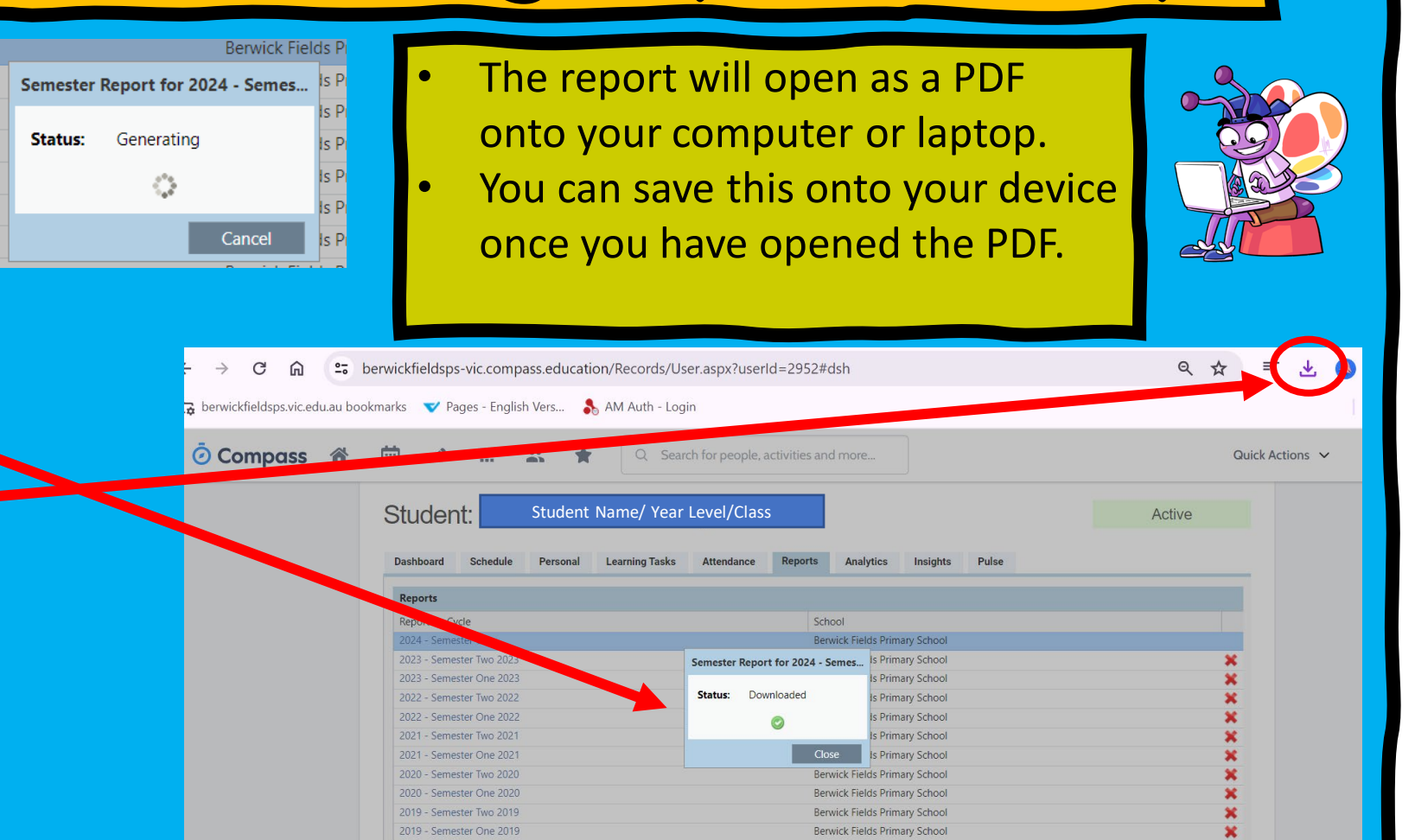

# Compass Home Page (Mobile App)

Parent Student Teacher Conference You have open conference cycle(s). Click here for booking

 $4:13$ 

© Compo

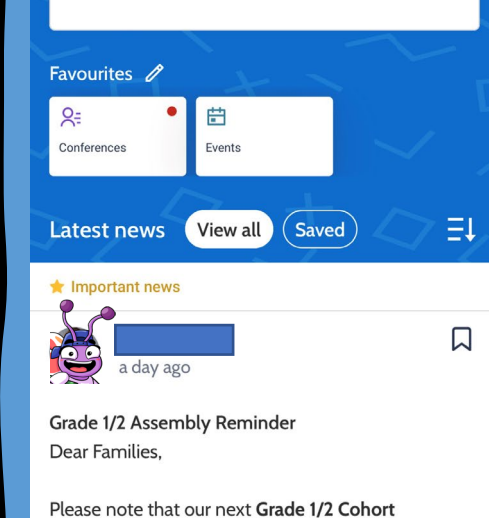

Accombly will take place this Friday 7th lung at

**-Click on the Student** that you would like to view the report on. 2. It will open onto the Student Profile 3. Click on the Report Tab 4. Click on the Semester Report you wish to open (2024 – Semester One 2024) 5. This will open on your phone, scroll up and down to see the report.

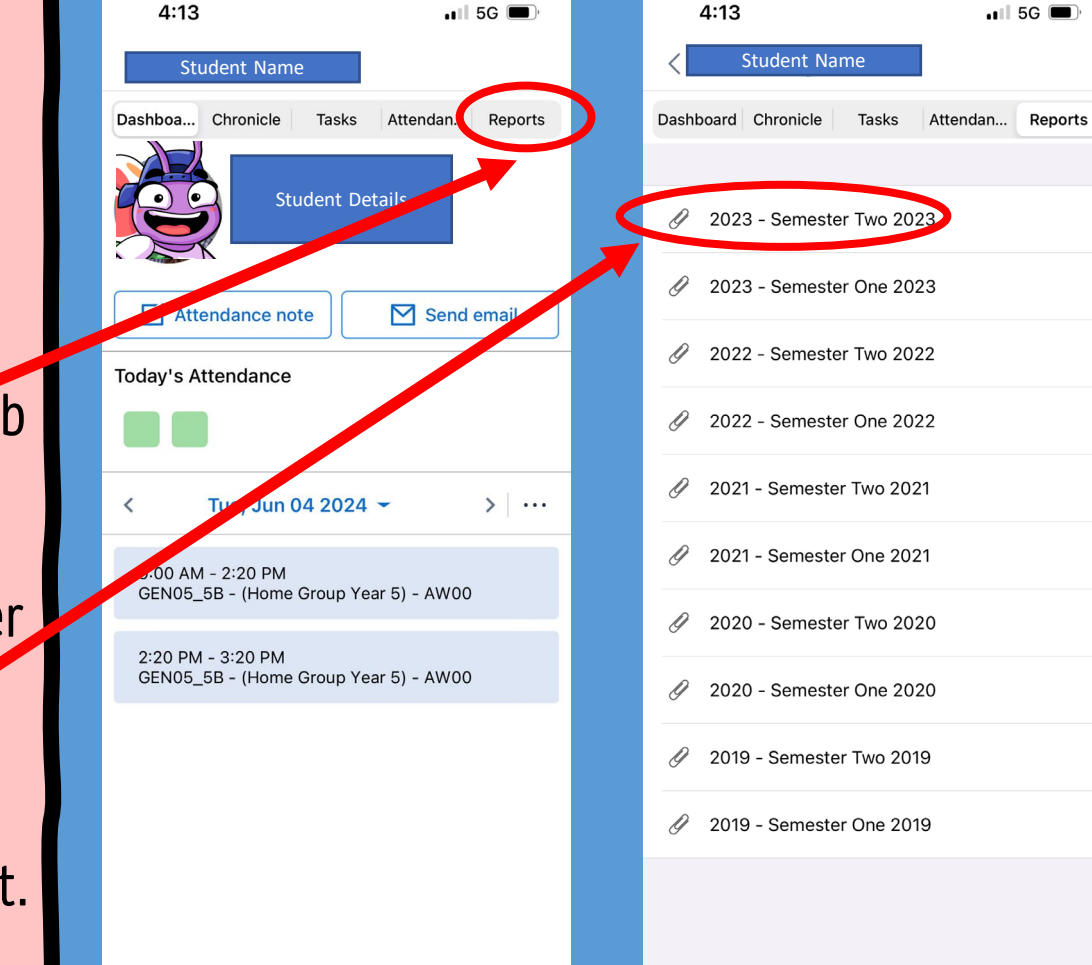

 $-15G$ 

# Student Report Layout in Compass

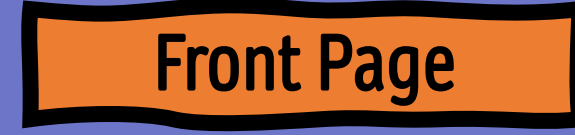

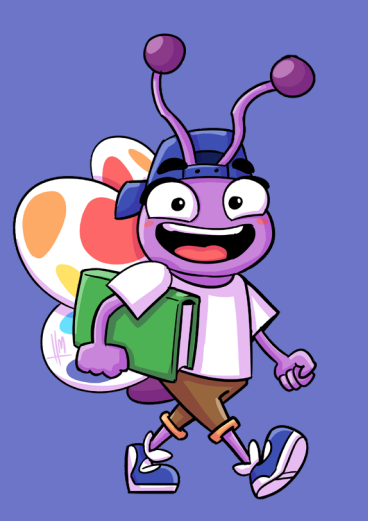

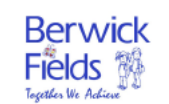

**Berwick Fields Primary School Student Report** 2024 - Semester One

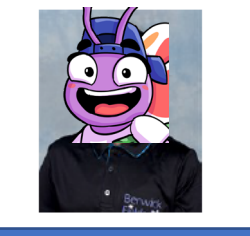

Student Name

6В

Once reports have been downloaded it will open to this page

- 1. Classroom Techer Comment on Student:
	- How are they going in general in the classroom.
- 2. Class Attendance
	- How many Days Late
	- Percentage of Days at School so far this year
- 3. Classroom Teacher Marks against the Curriculum
	- **Subjects**
	- 5 Point Scale
	- Yellow is the expected level of achievement.

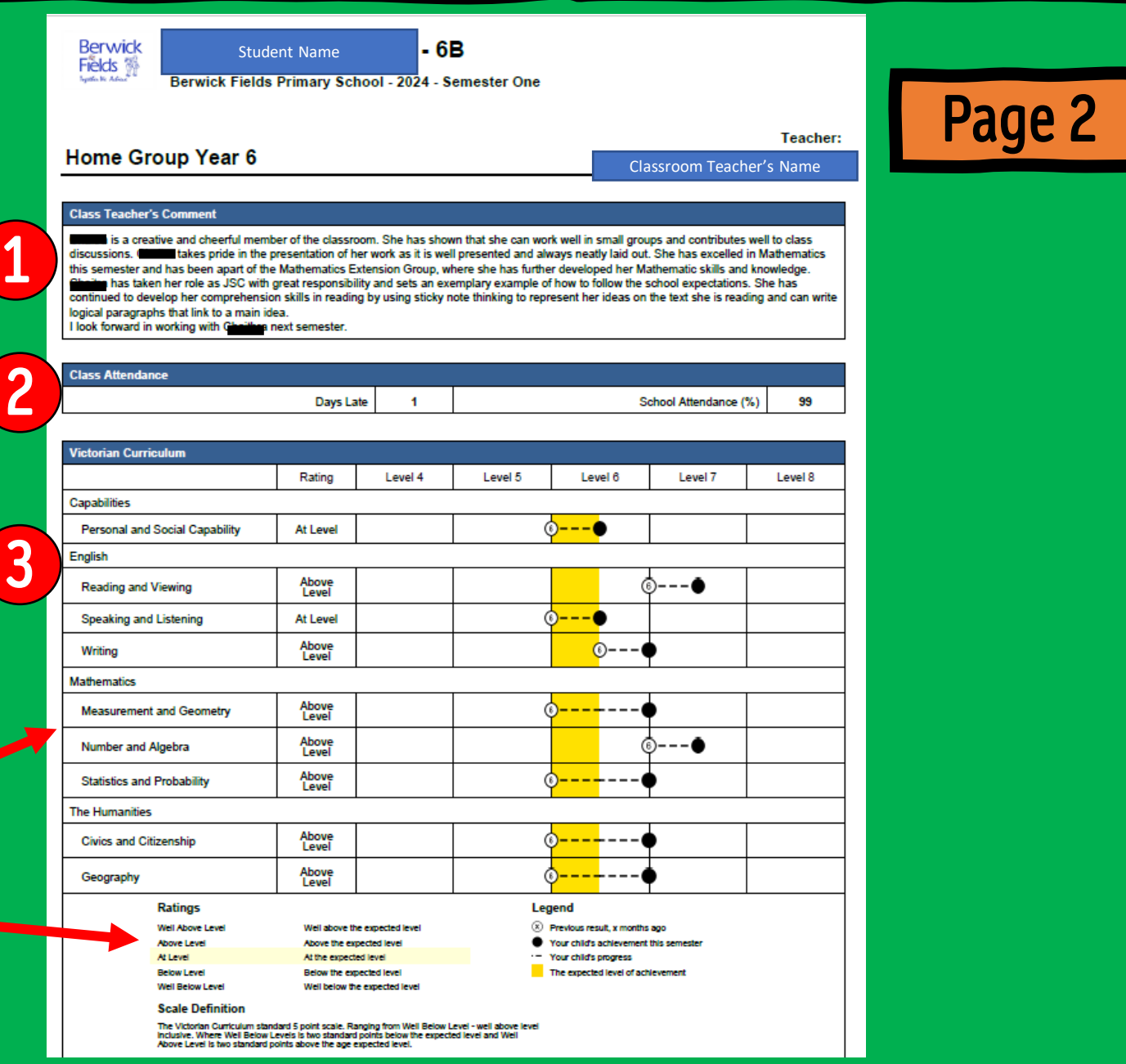

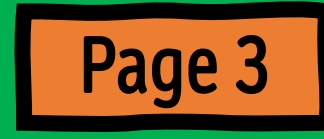

### EAL – English as an Additional Language

- If students are being marked on the EAL Curriculum, then this Summary Page will appear on the next page.
- 2. Not all students will be marked on this, except for students who have participated in an EAL Group, or they have EAL on their Compass Profile.
- NOTE: If a student is being marked on the EAL Curriculum, then they will not receive a mark on the English **Curriculum**

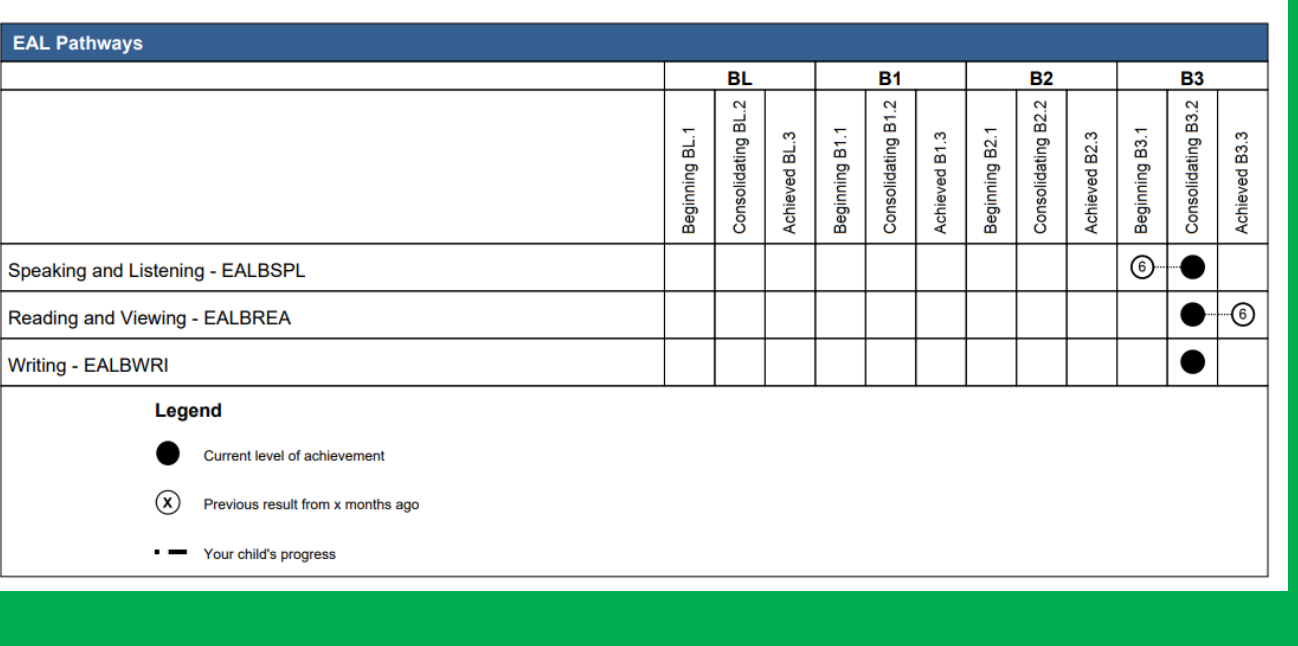

### Work Habits

- 5 Point Scale
- 2. English, Mathematics and Inquiry Learning
	- These blurbs explain the learning that has been undertaken by the students during the semester in the three areas.
	- Each Year Level will have a different statement, to match the learning they have been doing.

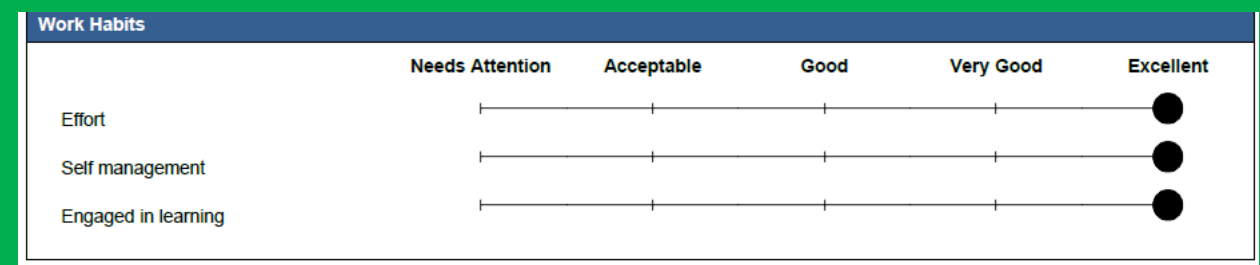

#### **English Learning**

1<br>2<br>2

This semester in Grade Six, students have:

- Written different types of texts that are used to persuade, inform and entertain.
- Focussed on the importance of interesting beginnings in writing to engage the audience.
- Explored elements of narrative including exposition (story beginnings), rising action, climax, falling action and resolution (exciting endings).
- Crafted and presented persuasive speeches linked to government and elections
- Been engaged in daily discussions where they have been encouraged to clarify content and challenge the ideas of others.
- Prepared content to share with others through Literature Circles in order to connect with our novels at a much deeper level.
- Been building their ability to use evidence from a text to support answers to comprehension questions.
- Evaluated the actions and traits of characters in texts.
- Discussed the author's purpose in both published and personal writing.
- Studied class novels and picture story books such as 'Holes' and 'Home to Mother'

#### **Mathematics Learning**

#### This semester in Grade Six, students have:

- Explored number properties such as factors, multiples, prime, composite, triangular and squared numbers.
- Investigated place value from thousandths to millions and beyond.
- Had opportunities to convert between units of measurement, for example, metres to centimetres.
- Read and interpreted a range of data and graphs and explored how these are used in the world beyond school
- Justified their mathematical thinking using a range of strategies.
- Solved various worded problems using a range of mathematical strategies.
- Investigated a range of strategies to solve fractions equations, simplifying and making equivalent fractions.
- Explored the relationship between fractions, decimals and percentages.
- Researched the likelihood of the probability of events occurring and then represent probability outcomes as a fraction, decimal and percentage. Engaged in activities to build automatic recall of multiplication facts

#### **Inquiry Learning**

This semester in Grade Six, students have:

- Explored the expression of emotions and how this can impact on relationships with others.
- Been provided with opportunities to experience various team roles including leadership, and to reflect on their performance in group tasks.
- Developed an understanding of the three levels of government in Australia.
- Explored the role of representative democracy in Australian society, the rights and responsibilities of Australian citizens and how individuals can make a difference.

Page 3

- Investigated how Federal elections work and how bills become laws.
- Looked at Victoria's protected places including why they are protected and how we can achieve a balance between human impact and recreational use.
- Researched the various ecosystems found in Victoria and considered how they are each uniquely different
- Identified the links between these areas and their significance to Indigenous Australians

- 1. Support Learning at Home and At **School** 
	- This comment will show what the school will continue to do for your child and what you can do at home to support your child 's learning.
- 2. Program for Students with **Disabilities** 
	- This report will only appear for students who are funded to give parents more information on their child.

#### To build on **Change's learning at school**, next semester the focus will be on:

will continue to receive specific feedback about her writing such as content, structure and paragraph writing She will continue to develop her Post it Note thinking whilst reading to assist her to think more deeply about the text she is reading. will continue to solve equations containing algebraic expressions, when the values are known. For example, x+3 =y. What is y when x=4?

#### To support C.I. ... ... 's learning, at home you could:

1<br>2<br>2

 $\overline{2}$ 

Continue to encourage Unation to write letters or emails to friends or family so she can practise her writing skills such as punctuation, spelling, adding interesting facts or details, revising and editing.

Have enable investigate costs for family trips together. For example, a visit to a theme park may include transport costs, entry ticket and food costs.

#### **Program for Students with Disabilities**

Teacher:

Classroom Teacher 's Name

As a student funded under the Program for Students with Disabilities we aim to celebrate the diversity of our students needs and to provide accurate and continuous feedback on student progress.

This 'progress' format provides information on your child's progress within Victorian Curriculum levels and to recognise and celebrate the individual progress your child continues to make. This chart aims to show their level of progress in terms of their growth in learning over the last Semester.

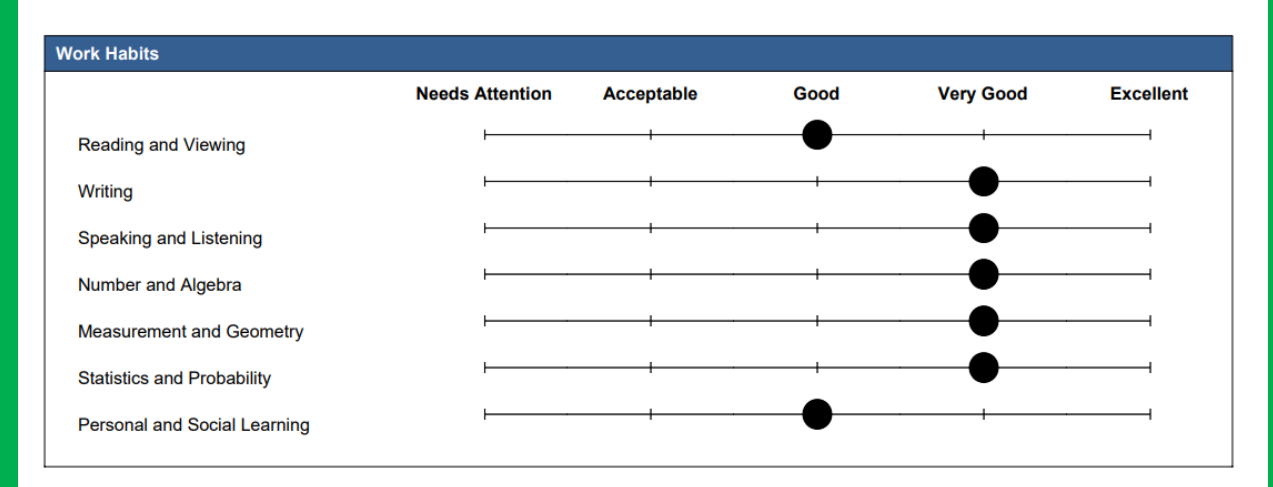

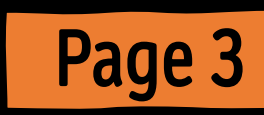

## Specialist Report

## Specialist will Report on:

- 1. Work Habits 5 Point Scale
	- Effort
	- Behaviour
	- Attitude
- Work Habit Statements
	- These are the skills or knowledge the students have been using in the Specialist Subject (these statements will vary between Specialist Subjects)
- 3. Learning
	- Each Specialist Subject will provide a blurb on the learning that has occurred during the semester

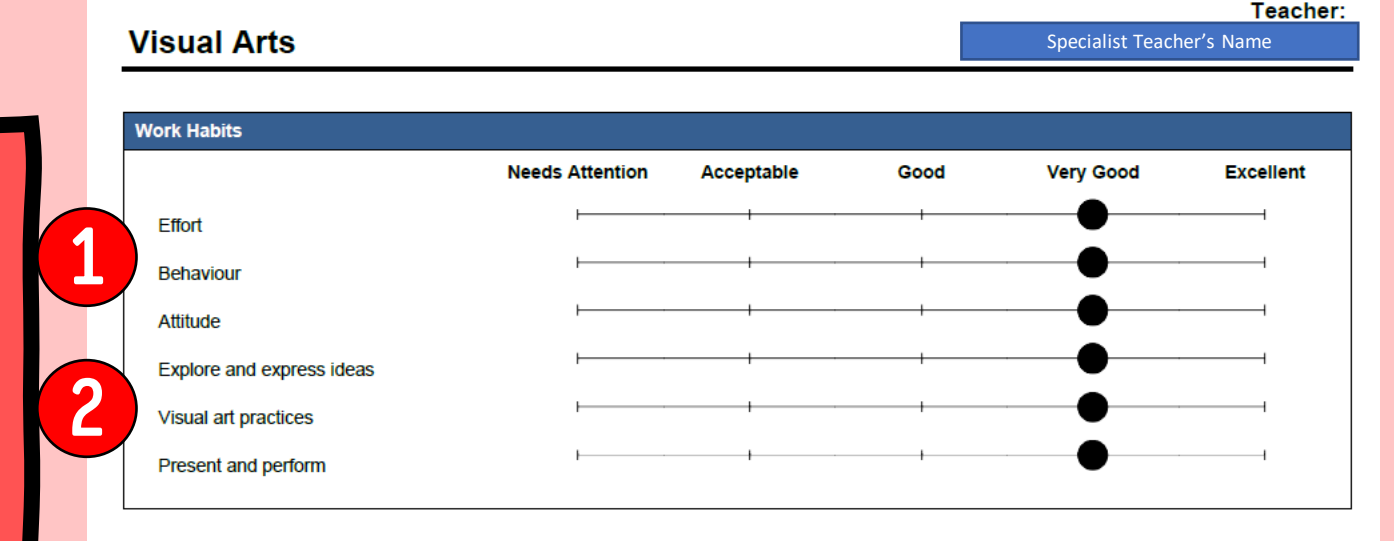

#### **Learning Semester 1**

3

In Visual Arts this semester, grade six students have had the opportunity to experiment with a range of materials and techniques from different artists, cultures and real world experiences. Students have looked at the art elements, warm, cool and complimentary colours to make their art work stand out. Students have developed their sewing skills, connecting to the real world where they made 'softies'. During this learning experience students designed their softie and made it to come to life through the use of buttons, material and thread. Students have looked at the artist Yayoi Kusama, and the photographer Brooke Pyke, and used their work to inspire their own creative designs and art pieces. Students were encouraged to reflect upon the artistic pieces and set goals to work towards next time.

Each Student will receive a separate report per Specialist class they have participated over the Semester. Classes are: Performing Arts, Visual Arts, STEAM, Mandarin, Physical Education and Kitchen (Years 4 – 6 only).

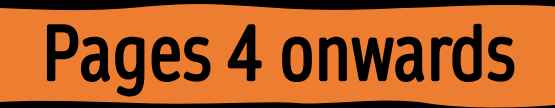

# Questions

Problems with Compass?

- See Reception for your Parent login and password
- Any other Questions

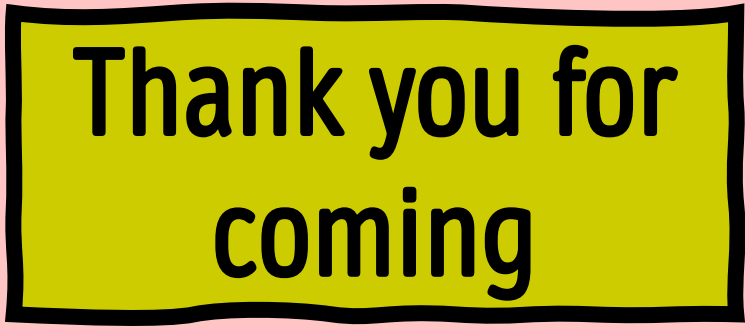

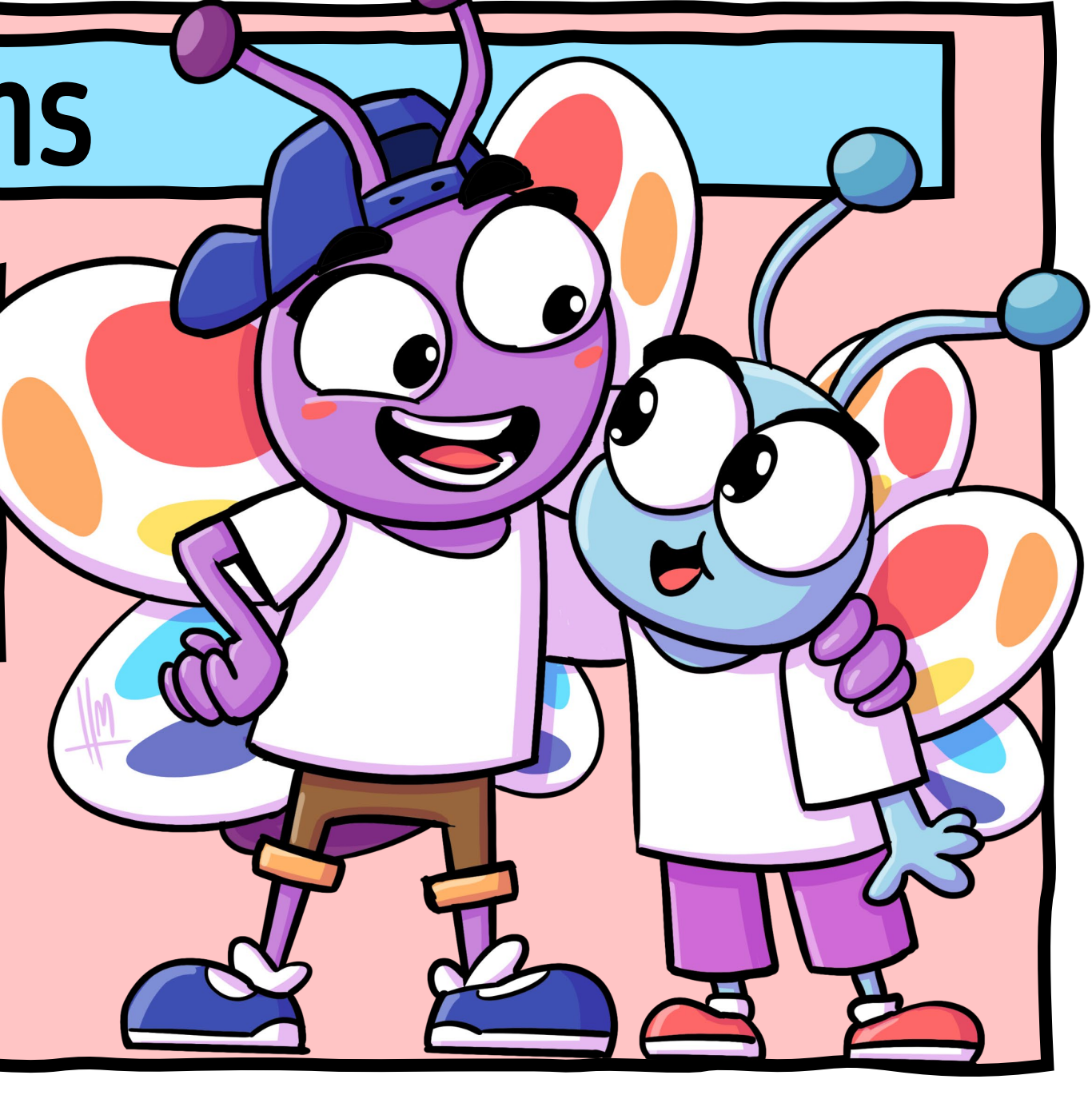